- Open tne MS Forms website https://forms.office.com/Pages/DesignPageV2.aspx
- 2) In the upper right corner click on Logout

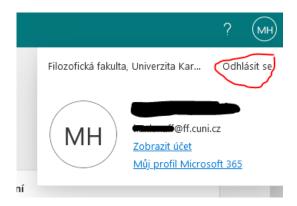

3) In the upper right corner click on Login:

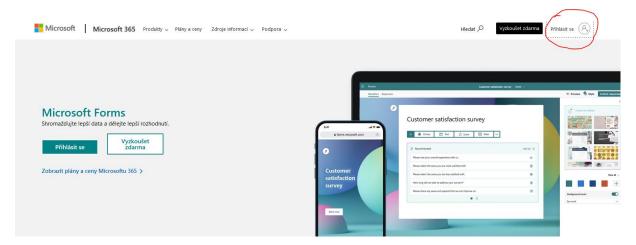

4) Enter your email address in the following format employeenumber@cuni.cz (students use their student number; your numbers are shown on your employee or student card).

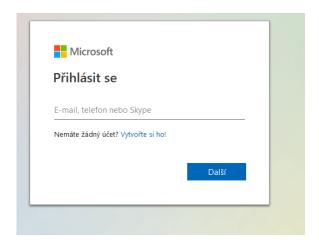

- 5) You will be forwarded to the CAS website, where you will enter your faculty login and password and thus be logged in under your Rectorate account.
- 6) When you click on the link to the 4EU+ online application, a form will open for you to fill in.